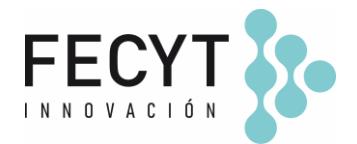

## **GUÍA DE USO Y CONFIGURACIÓN DEL COMPLEMENTO RC – REVIEWER CREDITS**

#### **Breve descripción**

El complemento *Reviewer Credits* permite la transferencia automática de los datos de revisión por pares a los perfiles RC de los revisores y propia revista.

#### **Configuración y uso**

Para activar el complemento dentro de la revista sus editores/gestores deben acceder a la página de Módulos (Ajustes  $\rightarrow$  Sitio Web  $\rightarrow$  Módulos) y activar su respectivo check.

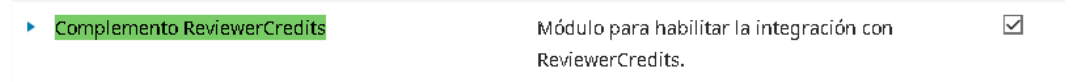

Una vez activado el plugin OJS mostrará el acceso (enlace *Ajustes*) para acceder a las diferentes opciones del configuración del complemento.

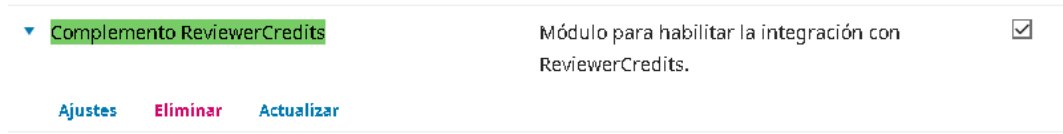

Su configuración requiere gestionar previamente una cuenta de usuario para la revista. En el siguiente enlace se podrán gestionar credenciales en el portal Reviewer Credits para la revista:

<https://www.reviewercredits.com/journal-signup/>

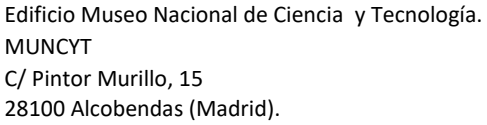

T. +34 914 250 909 F. +34 915 712 172

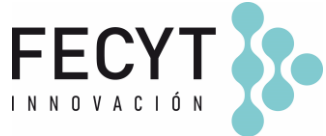

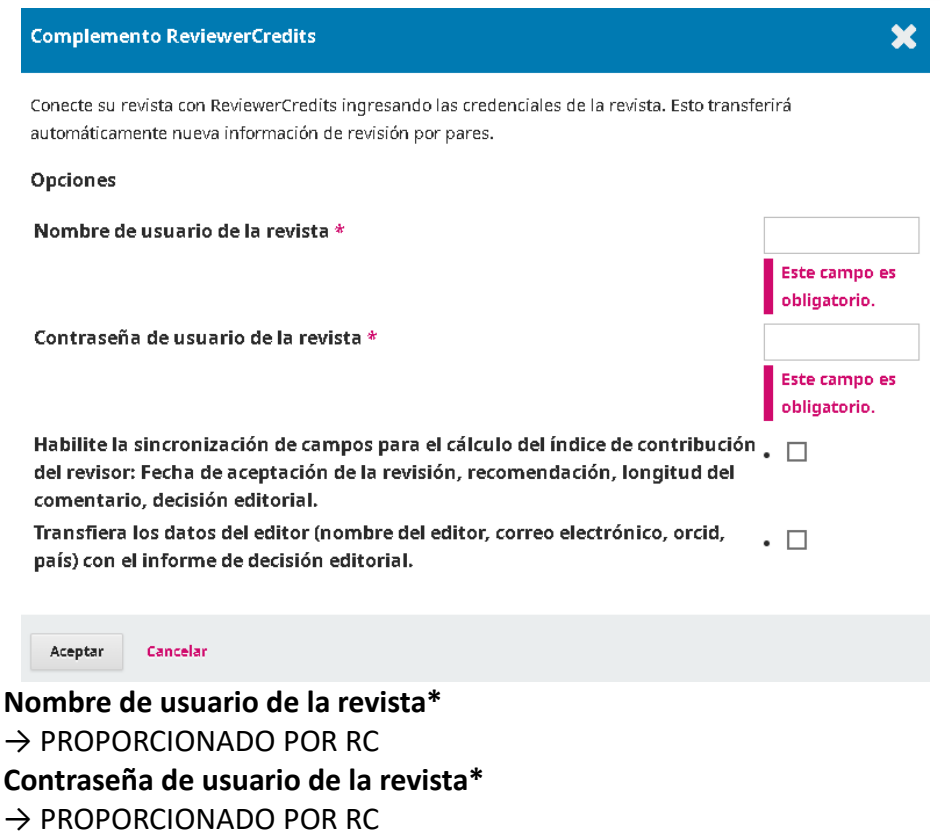

El plugin permitirá configurar qué información transferir desde OJS a la base de datos de RC, perfil de la revista y revisores y datos que se incluirán en los informes csv específicos de RC. Su configuración se realiza mediante activación de check:

**Habilite la sincronización de campos para el cálculo del índice de contribución del revisor: fecha de aceptación de la revisión, recomendación, longitud del comentario, decisión editorial.**

**Transfiera los datos del editor (nombre del editor, correo electrónico, orcid, país) con el informe de decisión editorial.**

El complemento, además de transferir información a los perfiles RC de revisores y revista de manera automática, genera dentro de OJS dos nuevos informes csv para consultar la información relacionada con la revisión por pares mediante el uso del complemento y decisiones editoriales.

### **→ Informe de revisión por pares de ReviewerCredits.com → Informe de decisión editorial de ReviewerCredits.com**

Ambos informes están disponibles en la página de *Herramientas → Generador de informes* y permiten tener actualizado el perfil RC de la revista importando manualmente los ficheros dentro de RC (en las páginas "*Import Peer Review Data*" e *"Import Editorial Decisions*" respectivamente).

Edificio Museo Nacional de Ciencia y Tecnología. MUNCYT C/ Pintor Murillo, 15 28100 Alcobendas (Madrid).

T. +34 914 250 909 F. +34 915 712 172

[comunicacion@fecyt.es](mailto:comunicacion@fecyt.es) www.fecyt.es

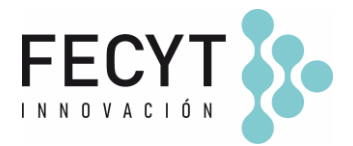

Al margen del complemento RC para transferir información de la revista a los perfiles RC de revisores y revista Reviewer Credits ofrece la posibilidad de incrustar sus propios badges (código html, iframe) en OJS.

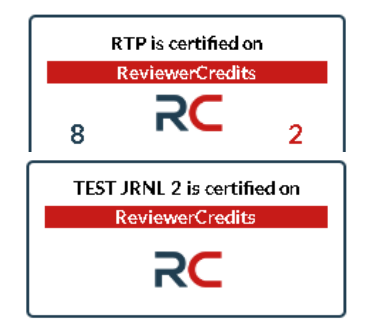

Ambos códigos (iframe) se encuentran dentro de RC en la página [https://www.reviewercredits.com/badge/.](https://www.reviewercredits.com/badge/)

# **Información adicional**

<https://www.reviewercredits.com/plugin-for-open-journal-system-ojs/>

Edificio Museo Nacional de Ciencia y Tecnología. MUNCYT C/ Pintor Murillo, 15 28100 Alcobendas (Madrid).

T. +34 914 250 909 F. +34 915 712 172

[comunicacion@fecyt.es](mailto:comunicacion@fecyt.es) www.fecyt.es